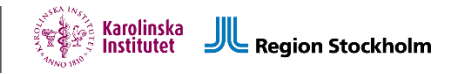

## **En vägledning i forskningsprocessen**

från idé till publicering och arkivering

Att bedriva forskning är en komplex process som kräver mycket förberedelser. Denna vägledning syftar till att hjälpa forskare på CPF med samtliga steg i forskningsprocessen; från forskningsidé till arkivering, Observera att inte alla delar beskrivna i denna vägledning är aktuella för alla studier så se vad som är relevant i just din studie. Denna vägledning är utformad så att alla, från nyantagen doktorand till erfaren professor, kan bli vägledda. Vid frågor kring lagar, regler och riktlinjer eller annat kopplat till din studie, kontakta[: cpfsupport@cns.ki.se](mailto:cpfsupport@cns.ki.se)

Se till att använda den senaste versionen, denna finns alltid på CPFs hemsida.

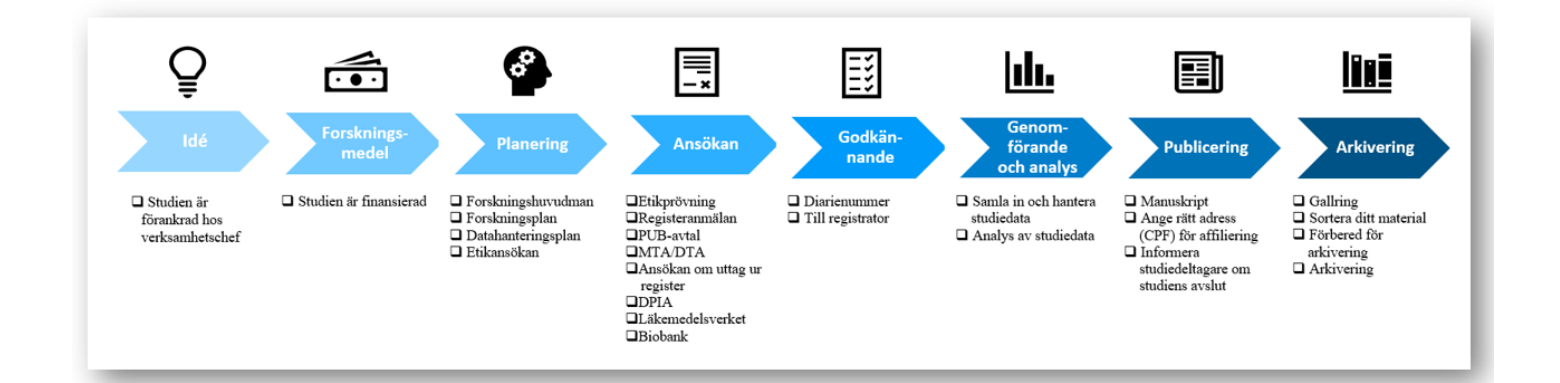

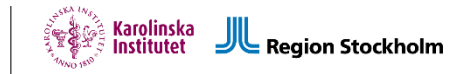

### Innehållsförteckning

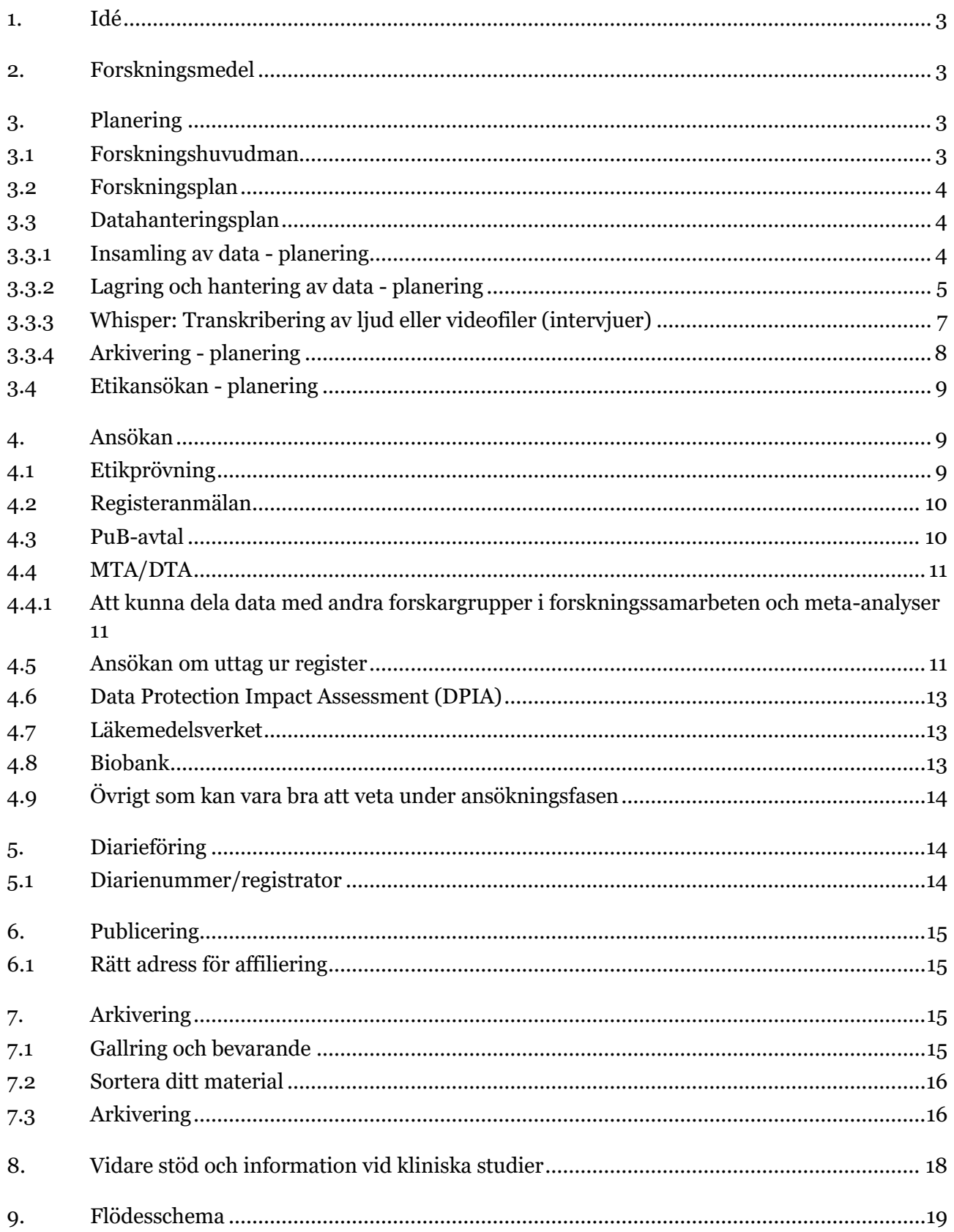

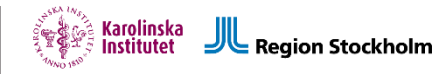

## <span id="page-2-0"></span>1. Idé

Om ditt projekt involverar patienter eller personal på kliniken måste studien förankras i den kliniska verksamheten där den ska genomföras. Det är viktigt att tidigt ta kontakt med berörda huvudmän och eventuella andra berörda parter (tex olika register) för att diskutera projektet och deras roll och ansvar.

Kontakta aktuell FoU-koordinator för hjälp att starta upp förankringsprocessen.

Förankra idén i ditt FoU-råd, verksamhetschefen och de ytterligare berörda verksamheterna så att vårdens eventuella medverkan i studien förankras.

<span id="page-2-1"></span>Följ skriftliga rutiner vid kliniken.

## 2. Forskningsmedel

Som forskare är man ansvarig för studiens finansiering. Det är viktigt, av etiska skäl, att en studie är finansierad så att den kan genomföras från början till slut. Denna information är viktig att ange i etikansökan.

### <span id="page-2-2"></span>3. Planering

### <span id="page-2-3"></span>**3.1 Forskningshuvudman**

En forskningshuvudman är en statlig myndighet eller fysisk eller juridisk person i vars verksamhet forskning utförs. Huvudmannen har juridiskt ansvar för alla tillstånd som krävs för att genomföra studien och påverkar vilka avtal som behövs med externa aktörer. Allmän information om huvudmannaskap finns [här.](https://medarbetare.ki.se/checklista-for-kliniska-forskningsprojekt)

SLSO och /eller KI kan vara forskningshuvudman för studier som görs inom CPF. Vem som är forskningshuvudman avgörs till stor del av innehållet i en studie. Är patienter inom vården involverade är oftast Region Stockholm / SLSO huvudman för studien. Vid lagring och hantering av data hos annan part (tex vid KI) bör parten vara medverkande forskningshuvudman med tillhörande avtal eller PuB-avtal vad gäller datahantering

[Val av ansvarig forskningshuvudman vid etikansökan rörande forskning där KI och vårdgivare i](https://medarbetare.ki.se/val-av-ansvarig-forskningshuvudman-vid-etikansokan-rorande-forskning-dar-ki-och-vardgivare-i-region)  [Region Stockholm samarbetar | Medarbetare](https://medarbetare.ki.se/val-av-ansvarig-forskningshuvudman-vid-etikansokan-rorande-forskning-dar-ki-och-vardgivare-i-region)

Kontakta aktuel[l FoU-koordinator](https://www.psykiatriforskning.se/kontakta-oss/fou-koordinatorer/) vid frågor kring huvudmannaskap.

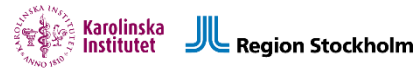

### <span id="page-3-0"></span>**3.2 Forskningsplan**

Ta fram en forskningsplan för studien. På Etikprövningsmyndighetens hemsida finns vägledning om vad som ska finnas med såsom:

- syfte och vetenskapliga frågeställningar
- metod, statistisk analysplan
- datainsamling, hantering/ lagring av data
- etiska övervägande (risk/nytta)
- urval av forskningspersoner
- information och samtycke
- <span id="page-3-1"></span>• redovisning av resultat

### **3.3 Datahanteringsplan**

Kvalitetssäkrad och korrekt hantering av data underlättas ofta med en genomtänkt datahanteringsplan. Vissa forskningsfinansiärer kräver att man som forskare skriver en datahanteringsplan för sitt forskningsprojekt. Planen täcker alla faser i projektet, från planering och insamling, skapande eller generering av data, till analys, publicering och arkivering. En datahanteringsplan är ett "levande" dokument, som bör hållas uppdaterat, som samlar in information om datahantering i ett forskningsprojekt. Viktiga komponenter i en datahanteringsplan är:

- Beskrivning av data
- Dokumentation och datakvalitet
- Insamling av data se 3.3.1
- Lagring, hantering och säkerhetskopiering, se 3.3.2
- Juridiska och etiska aspekter
- Tillgänglighet och långvarig lagring
- Arkivering
- Ansvar och resurser

#### **KI**

Mer information finns på KI:s hemsida och Vägledning till mallen för datahanteringsplaner - Vetenskapsrådet (vr.se)

#### <span id="page-3-2"></span>**3.3.1 Insamling av data - planering**

I ett forskningsprojekt behöver man planera för *hur* insamling av data kommer att gå till. I många fall kan man samla in data via olika digitala verktyg i stället för på papper.

Andra aspekter att ta hänsyn till vid denna planering rör huvudmannaskapet, PuB-avtal eller annat avtal som reglerar ansvarsfördelningen av data, uttag ur register (tex journal, kvalitetsregister etc). Planera för PuB-avtal om data ska samlas in av extern part (tex extern datainsamlingstjänst).

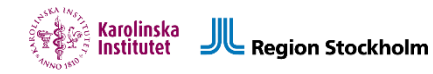

#### **KI**

• **REDCap:** Datahanteringsverktyg hjälper dig som forskare att samla, lagra och rapportera kliniska forskningsdata på ett säkert sätt. KI erbjuder REDCap som alternativ för elektronisk datainsamling vid forskningsstudier. *Datahanteringsverktyget REDCap ger dig tillgång till case report-formulär samt möjlighet till datainsamling i realtid och dataverifiering/signatur. Du kan även upprätta en kalender för att schemalägga och övervaka kritiska steg i studien. Efter insamlingen kan du bearbeta, strukturera, analysera dina data efter projektets behov.*

Viktigt att veta om REDCap:

- Adress för inloggning: [https://redcap.ki.se](https://redcap.ki.se/)
- Användaren måste ha ett KI ID eller EduID.
- IT-avdelningen skapar projektägarkonton (minst två personer med KI ID per institution) som i sin tur kan skapa projekt. Hantering av projekten och nya användare sker av projektägaren.
- Verktyget är webbaserad.
- Avtal sluts institutionsvis.
- För felanmälan och support skapa ett helpdesk-ärende p[å KI IT Självserviceportal](https://selfservice.ki.se/sv-se?_ga=2.48591270.1610963015.1624866036-775773361.1618390563)
- **BASS.** Kontakt[a eHealth Core Facility](https://ki.se/en/research/ehealth-core-facility) för vidare instruktion och information.

För ytterligare information om lagring och hantering av personuppgifter inom forskning vid KI, se: [Lagra och dela filer | Medarbetare \(ki.se\).](https://medarbetare.ki.se/lagra-och-dela-filer) *Notera att godkända system förändras över tid.*

#### **SLSO**

• Webropol – kan användas för distribuering av självskattningsskalor och enkäter. Kontakta [enkatverktyg.slso@regionstockholm.se](mailto:enkatverktyg.slso@regionstockholm.se) för mer information och om du kan samla in känsliga personuppgifter.

När SLSO är forskningshuvudman är följande KI system godkända system för insamling:

- REDCap
- BASS

#### <span id="page-4-0"></span>**3.3.2 Lagring och hantering av data - planering**

I ett forskningsprojekt behöver man planera för *var* man lagrar och hanterar data.

Tänk på att analysen av data ska ske inom ramen för forsknings-

huvudmannen/forskningshuvudmännens organisation/er och inom ramen för de frågeställningar som specificerats i etikansökan. Om analysen sker utanför krävs att det är angivet i etiken och i informationen till deltagarna och att ett avtal skrivs som reglerar som reglerar hantering och lagring av data mellan huvudmännen (t ex PuB-avtal, DTA, samverkansavtal).

*Exempel: Du samlar in personuppgifter med SLSO som huvudman och vill göra analyser på en KI dator. Även om KI bara ska analysera data så anses det i sig uppfylla kriterierna för att vara medverkande forskningshuvudman (se Val av ansvarig forskningshuvudman vid etikansökan* 

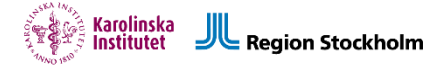

*rörande forskning där KI och vårdgivare i Region Stockholm samarbetar | Medarbetare). Det behöver också vara angivet i informationen till deltagare att deras personuppgifter delas till den* huvudmannen/organisationen.

Andra aspekter att ta hänsyn till vid denna planering rör uttag ur register (tex journal, kvalitetsregister etc). Planera även här för avtal om data ska delas med andra parter utanför huvudmannen/huvudmännen (tex extern statistiker).

Tänk även på att om nya frågeställningar ska besvaras utifrån redan insamlade data (med ett visst ändamål/frågeställning) behöver en ändringsansökan till etikansökan göras.

#### **KI**

Forskargrupper inom CPF har möjlighet att få en säker fillagringsyta för sina forskningsprojekt.

- Kontakta [Fixit@ki.se](mailto:Fixit@ki.se) för att skapa forskargruppsmapp på KI-servern eller för att skapa en ny mapp för nya projektet.
- Vid begäran av ny projektmapp be Fixit skapa en kodnyckelmapp och en datamapp. Beskriv tydligt vilka medverkande forskare som ska ha behörighet till hela projektmappen samt specificera vilka som ska ha tillgång till kodnyckelmappen respektive datamappen för pseudonymiserad data. Kodnyckelmappen ska endast vara tillgänglig för ett fåtal personer (tex huvudansvarig forskare samt en eller två personer till).

Nedan listas några andra tjänster du kan använda för lagring och datahantering

- **One Drive**  molntjänst för att lagra och dela mappar och filer. Du kan spara känsliga personuppgifter i OneDrive om du har aktiverat multifaktorautentisering för att logga in i ditt KI-konto.
- **REDCap**
- **BASS**
- **ELN**

För ytterligare information om lagring och hantering av personuppgifter inom forskning vid KI, se: [Lagra och dela filer | Medarbetare \(ki.se\).](https://medarbetare.ki.se/lagra-och-dela-filer) *Notera att godkända system förändras över tid.*

#### **SLSO**

**Filarea för forskare inom CPF** (CPF-Forskn). Länk till ansökan och information: [Personuppgifter i forskning \(psykiatriforskning.se\)](https://www.psykiatriforskning.se/forskning/for-dig-som-forskar/personuppgifter-i-forskning/) under rubriken "Lagring och hantering, SLSO". Läs först informationsdokumentet. Gör sedan en anmälan via den länk som finns. När ni fått meddelande om att ni har fått en mapp för ert projekt, gör enligt nedan för att hitta den på SLSO-datorn.

#### *Instruktioner till forskare med tillagda behörigheter i CPF-Forskn filarea:*

Efter ansökan gjorts till CPF support kommer ni att få tillgång till er forskargrupp samt den projektmapp ni angivit. Ni får tillgång till projektmappen via en SLSO-dator, under *Den här datorn,* se **(F:) CPF-Forskn**

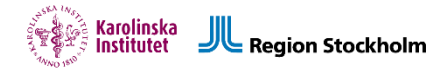

Klicka på (F:)CPF-Forskn för att komma till forskargruppsmappen och i nästa steg projektmappen. Se att du har rätt behörighet för åtkomst till data och/eller kodnyckelmapp. Lägg in en ren textfil i de mappar du har behörighet för att se att allt fungerar.

Maila frågor kring filarean till cpfsupport@cns.ki.se

Om inte (F:) CPF-Forskn dyker upp på SLSO datorn:

- Gå till förstoringsglaset
- Skriv i sökfältet: cmd
- Öppna kommandotolken app
- I den svarta rutan skriv:
- C: (klicka enter)
- Cd windows (klicka enter)
- Cd system32 (klicka enter)
- Gpupdate /force (klicka enter)

Det kan ta en stund att slutföra. När det är klart högerklicka på *Den här datorn/* Välj *anslut till nätverksenhet* Skriv in \\gemfil03.orion.sll.se\CPF-Forskn\$

Välj vilket servernamn som helst Då kommer det öppnas en ny serveranslutning, Där är filarean

När SLSO är forskningshuvudman är följande KI system godkända system för lagring:

- ELN
- KI server för CPF forskargrupper,  $\overline{Exit@ki.se}$ , se ovan vid KI
- REDCap
- BASS

Notera att det måste finnas ett signerat avtal mellan PuA och PuB som beskriver vilken huvudman som ansvarar för vilken data.

#### <span id="page-6-0"></span>**3.3.3 Whisper: Transkribering av ljud eller videofiler (intervjuer)**

Det är nu godkänt både från KI och SLSO IT att använda Whisper för transkribering inom forskning. Whisper är en AI språkmodell. Man installerar programmet lokalt på sin dator. Var noga med att se till att outputen, dvs den transkriberade textfilen kommer i avsedd mapp (antingen på CPF filarea eller på godkänd yta inom KI och vidare till Data mappen där pseudonymiserad data finns, ljudfilen bör ligga i samma mapp som kodnyckeln då en röst alltid går att identifiera).

 Här är länken för att komma igång: https://github.com/openai/whisper?tab=readme-ovfile#setup

Doktorand Markus Byström som varit till stor hjälp i processen att få det godkänt skriver så här:

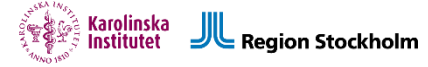

Open-source programvara, därmed gratis att använda. Kräver ingen uppladdning av filer till annan server, lokal användning. Utförs i kommandotolken (Windows) eller Terminalen (Mac). Möjligt att transkribera tal från ljud eller videofiler till text. Ständig utveckling dåkoden är fritt tillgänglig – möjligt att hitta tillägg som löser specifika behov, exempel:

https://github.com/openai/whisper/discussions/264 https://huggingface.co/bjelkenhed/whisper-large-sv

Användbara länkar för att komma igång https://openai.com/research/whisper https://github.com/openai/whisper - Programmeringsspråk installeras i flera steg (för Mac innebär detta att först installera Python i rätt version, sedan PyTorch, därefter Homebrew för att kunna installera ffmpeg och därefter Whisper)

PåYoutube finns steg-för-steg beskrivningar för installationen, till exempel denna: https://www.youtube.com/watch?v=XX-ET\_-onYU Youtubeklippet är för installation påPC, men det fungerar även påMac. Installation och användningen ser dock något annorlunda ut.

När allt väl finns nedladdat och de språk som behövs finns pådatorn såär det enkla kommandon att skriva direkt i terminalen vid transkribering.

#### <span id="page-7-0"></span>**3.3.4 Arkivering - planering**

Tänk på arkivering av forskningsdata tidigt i forskningsprocessen så att material samlas och organiseras på ett bra sätt. Följ SLSO och KI:s respektive dokumenthanteringsplaner för forskning för att se information om vilken data som behöver arkiveras vid studiens slut. T.ex. ska vissa dokument diarieföras (etiken, godkännandet, PuB avtal etc.) hos respektive forskningshuvudman. Se även avsnitt 7. Arkivering.

**KI** [KI Dokumenthanteringsplan](https://medarbetare.ki.se/media/80395/download) vid forskning

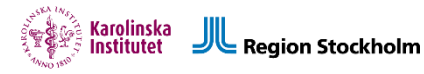

#### **SLSO**

SLSO Dokumenthanteringsplan. Gå in på Insidan och sök efter dokumenthanteringsplan i Platina (SLSO-T-2258615). För frågor kring arkivering och vad som ska diarieföras kontakta [sara.holmqvist@regionstockholm.se](mailto:sara.holmqvist@regionstockholm.se)

### <span id="page-8-0"></span>**3.4 Etikansökan - planering**

Inför att du skriver etikansökan kan man ta del av en [lathund](https://www.psykiatriforskning.se/forskning/for-dig-som-forskar/) (se högerspalten på CPF hemsida) för guidning och vägledning kring hur du skriver din ansökan.

FoU-samordningsgruppen kan också bjudas in till möten för planering av olika aspekter som man behöver ta hänsyn till. Kontakta oss på [cpfsupport@cns.ki.se](mailto:cpfsupport@cns.ki.se)

*För hjälp med förhandsgranskning innan du skickar in etikansökan till EPM: Fyll i Ethix, skriv ut ansökan i PDF inklusive bilagor och skicka sedan till [cpfsupport@cns.ki.se](mailto:cpfsupport@cns.ki)*

### <span id="page-8-1"></span>4. Ansökan

### <span id="page-8-2"></span>**4.1 Etikprövning**

Etikansökan görs på [Etikprövningsmyndighetens](https://etikprovningsmyndigheten.se/) (EPM) hemsida via systemet Ethix. På EPMs hemsida finns mycket användbar information kring tillvägagångssättet och vilka studier som behöver etikprövas.

För att uppfylla lagen (GDPR/Dataskyddsförordningen) behöver det framgå i

forskningspersonsinformationen vem/vilka som är forskningshuvudmän.

För standardformulering till forskningspersons-information för antingen SLSO eller KI, se [Lathunden för etikansökan.](https://www.psykiatriforskning.se/forskning/for-dig-som-forskar/)

Notera att vissa andra godkännanden kan krävas innan etikprövning kan ske (tex godkännande från läkemedelsverket vid läkemedelsstudier)

### **KI**

Prefekt på din institution signerar avtal och ska anges i etikansökan

#### **SLSO**

Signering av etikprövning görs oftast av verksamhetschefen. Är det fler verksamheter som ingår behöver signering ske enligt delegationsordningen. Gå till Insidan, sök efter "delegation och verkställighet", klicka på Platina knappen. Där är dokumentet.

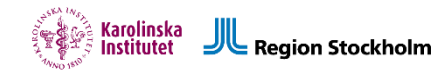

### <span id="page-9-0"></span>**4.2 Registeranmälan**

Register för personuppgiftshantering anmäls hos respektive huvudman. Har man två huvudmän ska man anmäla ett register med de variabler som är aktuella för respektive huvudman. Varje huvudman är personuppgiftsansvarig för de variabler som specificerats i en skriftlig överenskommelse mellan huvudmännen (t.ex. samverkansavtal, DTA, PuB-avtal).

**KI**

Om du är ansvarig för en personuppgiftsbehandling ska denna anmälas. Följ denna länk: [Instruktioner för registeranmälan | Medarbetare \(ki.se\)](https://medarbetare.ki.se/instruktioner-for-registeranmalan)

#### **SLSO**

Kontakta [gdpr.slso@regionstockholm.se](mailto:gdpr.slso@regionstockholm.se) för att få länk till systemet för registeranmälan.

### <span id="page-9-1"></span>**4.3 PuB-avtal**

Om en part enbart behandlar personuppgifter för någon annans räkning och inte har något eget ändamål med behandlingen är den ett så kallat p*ersonuppgiftsbiträde*. Här är en av parterna ensam *personuppgiftsansvarig* och styr ensam över ändamålet och medlen med behandlingen. Personuppgiftsbiträdet behandlar enbart uppgifter på instruktion av den personuppgiftsansvarige och saknar bestämmanderätt eller betydande inflytande över personuppgiftsbehandlingen.

För en biträdessituation ska ett *personuppgiftsbiträdesavtal* (PuB-avtal) upprättas. Ett PuB-avtal förutsätter att det även finns ett formaliserat uppdrag genom uppdragsavtal eller annat huvudavtal mellan parterna. Båda parter ska granska avtal innan signering.

#### **KI**

När KI är huvudman och personuppgiftsansvarig - använd KI:s Pub-avtalsmall, kontakta avtal@ki.se. Du kommer att få en länk där du ombeds fylla i uppgifter.

#### **SLSO**

När SLSO är huvudman och personuppgiftsansvarig - använd SLSOs PuB-avtalsmall inklusive bilaga. FoU-koordinatorerna har tillgång till dessa dokument/mallar.

Du fyller i de rödmarkerade avsnitten i avtalsmallen. Var noga med att ange etikansökans diarienummer samt studiens namn.

Dataskyddsombudet behöver godkänna PuB-avtalet **innan** parterna signerar, skicka därför PuB-avtal samt etik och eventuellt godkännande till gdpr.slso@regionstockholm.se.

Se flödesschema för en mer detaljerad beskrivning av detta förlopp.

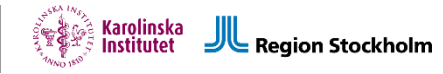

### <span id="page-10-0"></span>**4.4 MTA/DTA**

Material Transfer Agreement (MTA) / Data Transfer Agreement (DTA) är ett avtal som reglerar överföring av betydande forskningsmaterial mellan två organisationer. De definierar leverantörens och mottagarens rättigheter i förhållande till materialet.

 Oavsett om data eller biologiska prover har utlämnats eller om ansvaret kvarstår hos sjukvårdshuvudmannen kan dessa skickas för analys inom eller utom landet. Avtalen reglerar parternas ansvar då forskningsdata eller material överförs från en huvudman till en annan, hur mottagaren får hantera data samt hur data ska hanteras när de inte längre behövs för det ändamål för vilket de skickades. Avtalen omfattar endast de data som specificerats.

 Kontakta aktuell biobank om biobanksprov ska skickas för analys utanför den egna huvudmannen. De kan bistå med hjälp om hur man går tillväga.

#### **KI**

Kontakta KI för att ansöka om en MTA/DTA eller andra avtalsfrågor: avtal@ki.se

#### **SLSO**

Kontakta SLSO vid frågor kring MTA/DTA eller andra avtalsfrågor: gdpr.slso@regionstockholm.se

#### <span id="page-10-1"></span>**4.4.1 Att kunna dela data med andra forskargrupper i forskningssamarbeten och meta-analyser**

Om du vill kunna dela data i framtida forskningsamarbeten, exempelvis vid meta-analyser och liknande, så behöver du nämna detta i etikansökan och i forskningspersoninformationen. Ett förslag på formulering du kan använda är följande:

"*Pseudonymiserade personuppgifter kan komma att delas både inom och utom EU/EES-området och relevanta avtal kommer då att upprättas enligt vid var tid gällande lagstiftning*".

Denna generella mening täcker både meta-analyser samt framtida forskningssamarbeten. Man behöver inte heller specificera exakt vilka avtal som ska skrivas, utan det räcker med den mer generella formuleringen ovan.

#### <span id="page-10-2"></span>**4.5 Ansökan om uttag ur register**

Om du fått godkänt att ta ut data från ett register (t.ex. journalregistret, patientregistret, nationellt kvalitetsregister eller Svenska Tvillingregistret), följer du de anvisningar som registrets huvudman ger. Kontakta registrets dataskyddsombud.

Nedan följer exempel på ansökningsförfarandet när SLSO är huvudman för register (t.ex. TakeCare, vissa nationella kvalitetsregister).

**SLSO**

Journaldata eller data från nationellt kvalitetsregister där SLSO är centralt personuppgiftsansvarig (CPUA). Se även flödesschema för beskrivning av processen.

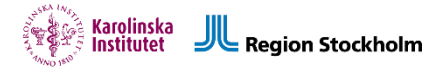

- Fyll i blanketten (BLA-14360-v.3.0. Ansökan om utlämning av personuppgifter journalinformation för forskning blankett för SLSO). Din FoU-koordinator har tillgång till detta dokument (samt exempel på vad som skall beskrivas).
- Skicka dokumentet till registrator.slso@regionstockholm.se tillsammans med etikansökan och eventuellt godkännande, variabellista för aktuellt uttag, inklusive alla bilagor. Registrator returnerar ett Diarienummer, ärendet bereds av Verksamhetsstöd FoUU (VS FoUU vid SLSO).
- Om du vill komma i kontakt med VS FoUU i ditt ärende skicka ett mail till [fouu.slso@regionstockholm.se,](mailto:fouu.slso@regionstockholm.se) skriv in Dnr 2022-XXXX i ämnesraden så vet VS FoUU vilket ärende det gäller.

För mer information, se avsnitt Flödesschema.

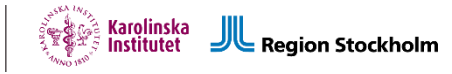

### <span id="page-12-0"></span>**4.6 Data Protection Impact Assessment (DPIA)**

Enligt GDPR ska en konsekvensbedömning/konekvensanalys eller DPIA (Data Protection Impact Assesment) genomföras när en organisation behandlar personuppgifter som innebär hög risk för de registrerade.

#### **SLSO**

DPIA ska fyllas i av huvudansvarig forskare när Region Stockholm / SLSO är forskningshuvudman. DPIA görs för att beskriva och säkerställa att personuppgiftsbehandlingen i forskningsprojektet sker i enlighet med GDPR så att de registrerades fri- och rättigheter tillgodoses.

- Kontakta din FoU-koordinator för att få tillgång till en DPIA. Hen kan även visa dig exempel på ifyllda blanketter
- Etikansökan samt eventuellt godkännande samt ifylld DPIA (i Word-format, ej signerad) skickas till [gdpr.slso@regionstockholm.se](mailto:gdpr.slso@regionstockholm.se) för godkännande av dataskyddsombudet innan dokumentet signeras.

Se avsnitt Födesschema för en mer detaljerad beskrivning av detta förlopp.

#### **KI** Se [Anvisningar för konsekvensbedömning avseende dataskydd](https://medarbetare.ki.se/anvisningar-for-konsekvensbedomning-avseende-dataskydd)

### <span id="page-12-1"></span>**4.7 Läkemedelsverket**

[Läkemedelsverket | Start \(lakemedelsverket.se\)](https://www.lakemedelsverket.se/sv)

### <span id="page-12-2"></span>**4.8 Biobank**

En biobanksansökan/avtal ska göras då prov är tagna av vårdgivare för forskningsändamål. Samtliga prov som tagits/tas för forskningsändamål och som kan spåras till en enskild person omfattas av Biobankslagen. Prover som analyseras och förstörs inom 6 månader omfattas inte av biobankslagen.

*(Ref: Lag (2002:297) om biobanker i hälso- och sjukvården m.m.).*

På [Biobank Sveriges hemsida](https://biobanksverige.se/forskning/) finns mer information om ansökningar, både för singel- och multicenterstudier. Både KI Biobank och SMB kan bistå med vägledning och praktisk hjälp både inför och under studier som innebär hantering av biobanksprov. Ta gärna kontakt med dem redan i planeringsstadiet av din studie.

#### **KI** [KI Biobank för forskare | Karolinska Institutet](https://ki.se/forskning/ki-biobank-for-forskare)

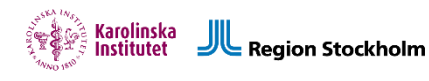

**SLSO** [Stockholms Medicinska Biobank och Regionalt Biobankcentrum Stockholm-Gotland |](https://biobankstockholm.se/)  [\(biobankstockholm.se\)](https://biobankstockholm.se/)

## <span id="page-13-0"></span>**4.9 Övrigt som kan vara bra att veta under ansökningsfasen**

Om det är en klinisk studie kräver de flesta tidskrifter numera prospektiv registrering / publicering av studien. Klicka på länken för att se om det kan gälla din studie: [https://medarbetare.ki.se/kliniska-lakemedelsprovningar-och-kliniska-studier-som-kraver](https://medarbetare.ki.se/kliniska-lakemedelsprovningar-och-kliniska-studier-som-kraver-registrering)[registrering.](https://medarbetare.ki.se/kliniska-lakemedelsprovningar-och-kliniska-studier-som-kraver-registrering) KI har centraliserat processen för registrering och rapportering av resultat för kliniska studier. Compliance and Data Office (CDO) ansvarar för denna uppgift och har utvecklat omfattande tillvägagångssätt för att ge forskare information och support. Forskare uppmanas att navigera genom KIs webbsida för att få specifik information om reglerna och rutinerna för registrering och rapportering resultat. https://medarbetare.ki.se/registrering-ochrapportering-av-kliniska-provningar-vid-karolinska-institutet

I studier med försökspersoner är det viktigt att se till att det finns rätt skydd för studiedeltagarna, och på KI säkerställs detta med hjälp av några olika försäkringar. Beroende på typ av studie så kan det vara en eller flera av försäkringarna som behövs. Försäkringarna täcker forskning som sker i Sverige. Alla försäkringar bekostas med centrala medel. För mer information se sidan o[m försäkringar för försökspersoner.](https://medarbetare.ki.se/forsakringar-for-forsokspersoner)

## <span id="page-13-2"></span><span id="page-13-1"></span>5. Diarieföring

### **5.1 Diarienummer/registrator**

Följ respektive forskningshuvudmans dokumenthanteringsplan för att se vilka dokument / avtal / etc. som ska diarieföras/registreras i forskningsprojektets akt.

#### **KI**

Gå till ki.se och sök på dokumenthanteringsplan för att få senaste versionen. Skicka de dokument som anges i dokumenthanteringsplanen till registrator@ki.se

#### **SLSO**

Gå till insidan, sök på "dokumenthanteringsplan för forskningshandlingar" klicka på dokument. Skicka de dokument som anges i dokumenthanteringsplanen till registrator.slso@regionstockholm.se

Se avsnitt Flödesschema för mer information.

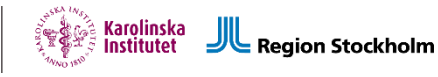

## <span id="page-14-1"></span><span id="page-14-0"></span>6. Publicering

### **6.1 Rätt adress för affiliering**

Karolinska Institutet och Region Stockholm har en gemensam modell för att fördela direkta forskningsmedel till institutioner och kliniker enligt en prestationsbaserad fördelningsgrund. I modellen är bibliometri en av de fyra delvikter som används för att beräkna ett aktivitetstal för varje institution, sjukhus och klinik. Nedan ges vägledning i hur affiliering bör anges i manus. Glöm inte att ange dina finansiärer. Varje gång du publicerar är det viktigt att ange både KI och Region Stockholm. Så här ska affilieringen se ut för all publikation vid CPF.

#### **Adress på manus**

*Centre for Psychiatry Research, Department of Clinical Neuroscience, Karolinska Institutet, & Stockholm Health Care Services, Region Stockholm*

Hela ovanstående adress ska anges, inklusive alla kommatecken!

## <span id="page-14-3"></span><span id="page-14-2"></span>7. Arkivering

### **7.1 Gallring och bevarande**

Oavsett om handlingar från ett forskningsprojekt ska bevaras (alltså sparas) eller gallras (alltså förstöras) är det viktigt att de förvaras säkert och väl uppmärkt under tiden de lagras. Forskningshuvudmannens dokumenthanteringsplan beskriver hur olika handlingar ska hanteras vid arkivering.

#### **Gallring**

Gallring innebär att allmänna handlingar förstörs. Med gallringsfrist menas hur länge en handling ska sparas innan gallring. I forskningshuvudmannens dokumenthanteringsplan framgår vilka handlingar som ska gallras samt gallringsfrist.

Gallringsbara handlingar som sparas i forskningshuvudmannens arkiv ska märkas upp med gallringsår (alltså när de kan gallras).

Vissa handlingar kan gallras direkt vid projektavslut och vissa handlingar kan gallras efter en viss tid. För hela listan över vad som ska gallras och när, se forskningshuvudmannens dokumenthanteringsplan.

#### **Bevarande**

Bevarande innebär att en handling skall sparas för all framtid. Handlingar ska bevaras väl märkta och lätta att hitta i därtill avsedda arkiv. För information kring vad som ska bevaras, se forskningshuvudmannens dokumenthanteringsplan.

#### **Dokumenthanteringsplaner uppdateras löpande, använd alltid den senaste versionen.**

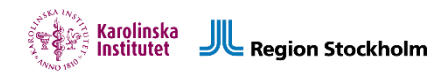

#### **KI**

[Dokumenthanteringsplan KI](https://medarbetare.ki.se/media/80395/download)

Vid frågor om diarieföring av forskningshandlingar, kontakt[a registrator@ki.se.](mailto:registrator@ki.se) Vid frågor om arkivering av forskningsdata, kontakta [arkivet@ki.se.](mailto:arkivet@ki.se) CNS har också en egen arkivarie, Sara Andersson (08-524 823 25 eller [sara.von.kauffmann@ki.se\)](mailto:sara.von.kauffmann@ki.se), som kan kontaktas för frågor om arkivering, diarieföring samt utlämnande av allmänna handlingar.

#### **SLSO**

[Dokumenthanteringsplan SLSO](http://dok.slso.sll.se/CPF/Forskning/Dokumenthanteringsplan_forskning_slutversion.pdf), sök på insidan "dokumenthanteringsplan för forskningshandlingar", klicka på dokument. Vänd dig i första hand till [Sara.holmqvist@regionstockholm.se](mailto:Sara.holmqvist@regionstockholm.se) för frågor kring arkivering och gallring. Sara har i sin tur kontakt med arkivarie inom SLSO.

### <span id="page-15-0"></span>**7.2 Sortera ditt material**

För hjälp med att sortera ditt material, använd [SLSO:s dokumenthanteringsplan](http://dok.slso.sll.se/CPF/Forskning/Dokumenthanteringsplan_forskning_slutversion.pdf) / [KI:s](https://staff.ki.se/media/80455/download)  [dokumenthanteringsplan](https://staff.ki.se/media/80455/download) . Gå igenom ditt material, punkt för punkt.

Sortera materialet i tre kategorier:

- 1. Handlingar som ska gallras.
- 2. Handlingar med gallringsfrist (dvs ska gallras efter t ex 10 år).
- 3. Handlingar som ska bevaras.

<span id="page-15-1"></span>Förstör de handlingar som ska gallras direkt.

#### **7.3 Arkivering**

#### **KI**

När KI är forskningshuvudman kan handlingar arkiveras i två format: elektroniskt och/eller på papper. Oavsett om handlingarna arkiveras elektroniskt eller på papper ska blanketten Archive delivery note fyllas i av dig i samråd med CNS:s arkivarie, [sara.von.kauffmann@ki.se.](mailto:sara.von.kauffmann@ki.se) Blanketten kan fås av arkivarien eller som inloggad på KIs hemsida. KI:s arkivarie tar över ansvaret för hanteringen av handlingarna efter arkivering.

Arkivera elektroniskt:

Vid behov, omvandla handlingarna till format som rekommenderas av Svensk Nationell Datatjänst (SND), se <https://snd.gu.se/en/manage-data/guides/file-formats>

CNS har en yta för förvaring av elektroniska handlingar. Denna yta kan komma att förändras längre fram då e-arkiv ska införas. Handlingar kan dock lagras där tills vidare.

Gör såhär:

Kontakta institutionens arkivarie på [sara.von.kauffmann@ki.se](mailto:sara.von.kauffmann@ki.se) för att få en elektronisk mapp tilldelad på lagringsytan "Projects ([\\user.ki.se](file://///user.ki.se)) (P:)".

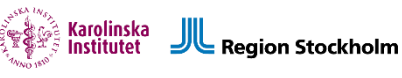

Du hittar sedan foldern under "Den här datorn". Välj din avdelning och forskargruppsledare. Ladda upp ditt material i mapparna "Gallra" och "Spara". Meddela arkivarien när samtligt material är uppladdat. Mappen med din forskningsdokumentation kommer då att stängas och behörigheten för att ändra, ta bort eller lägga till försvinner. Klart!

Arkivera pappershandlingar: Ta bort gem, post it-lappar och plastfickor. Vik ett A3-papper om handlingarna Skriv projektets namn, förkortning för institutionen samt handlingarnas innehåll på A3 pappret. För handlingar med gallringsfrist måste det framgå när de kan gallras. Se till att du fyllt i blanketten Archive delivery note i samråd med CNS:s arkivarie. Ordna materialet i arkivlådor.

Skicka eller lämna materialet till: Klinisk neurovetenskap Administrationen Sara Andersson Tomtebodavägen 18A, plan 5 171 77 Stockholm

#### **SLSO**

Arkivera pappershandlingar:

Ta bort gem, post it-lappar och plastfickor.

Följ instruktioner från [Regionarkivet](https://www.regionarkivet.sll.se/download/18.30b8fa9e158b984e36b1aeb/1484130389959/Arkivera%20pappershandlingar%20v1.0.pdf).

Aktomslag (särskild sorts syrafritt papper) ska läggas runt handlingarna, beställs från Medicarrier av beställnings-ansvarig inom verksamheten där studien genomförts. På aktomslaget, skriv: projektets namn, innehåll, gallringsår för handlingar med gallringsfrist. Handlingarna läggs in en arkivlåda.

På lådan, skriv: SLSO, diarieförda handlingar, projektets diarienummer.

Använd blyerts på aktomslag och låda, det ska hålla i 1000 år.

Vid frågor, kontakta i första hand [sara.holmqvist@regionstockholm.se](mailto:sara.holmqvist@regionstockholm.se).

Maila SLSO:s registrator och planera när du ska komma med handlingarna: [registrator.slso@sll.se](mailto:registrator.slso@sll.se)

Ta med dig handlingarna till SLSO:s centrala administration, Solnavägen 1E. Överlämna handlingarna till registrator.

Elektroniska handlingar:

I nuläget har SLSO inte någon avsedd plattform för långtidslagring av elektroniska handlingar. Kontakta i första hand [sara.holmqvist@regionstockholm.se](mailto:sara.holmqvist@regionstockholm.se) om det finns handlingar som endast kan lagras i digitalt format för att planera för arkivering.

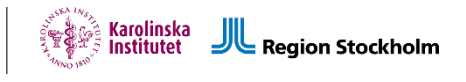

## <span id="page-17-0"></span>8. Vidare stöd och information vid kliniska studier

Se gärna Kliniska studier - steg för steg - [stöd och information om kliniska studier](https://www.kliniskastudier.se/for-dig-som-forskar/kliniska-studier---steg-for-steg.html)

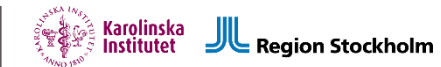

9. Flödesschema

<span id="page-18-0"></span>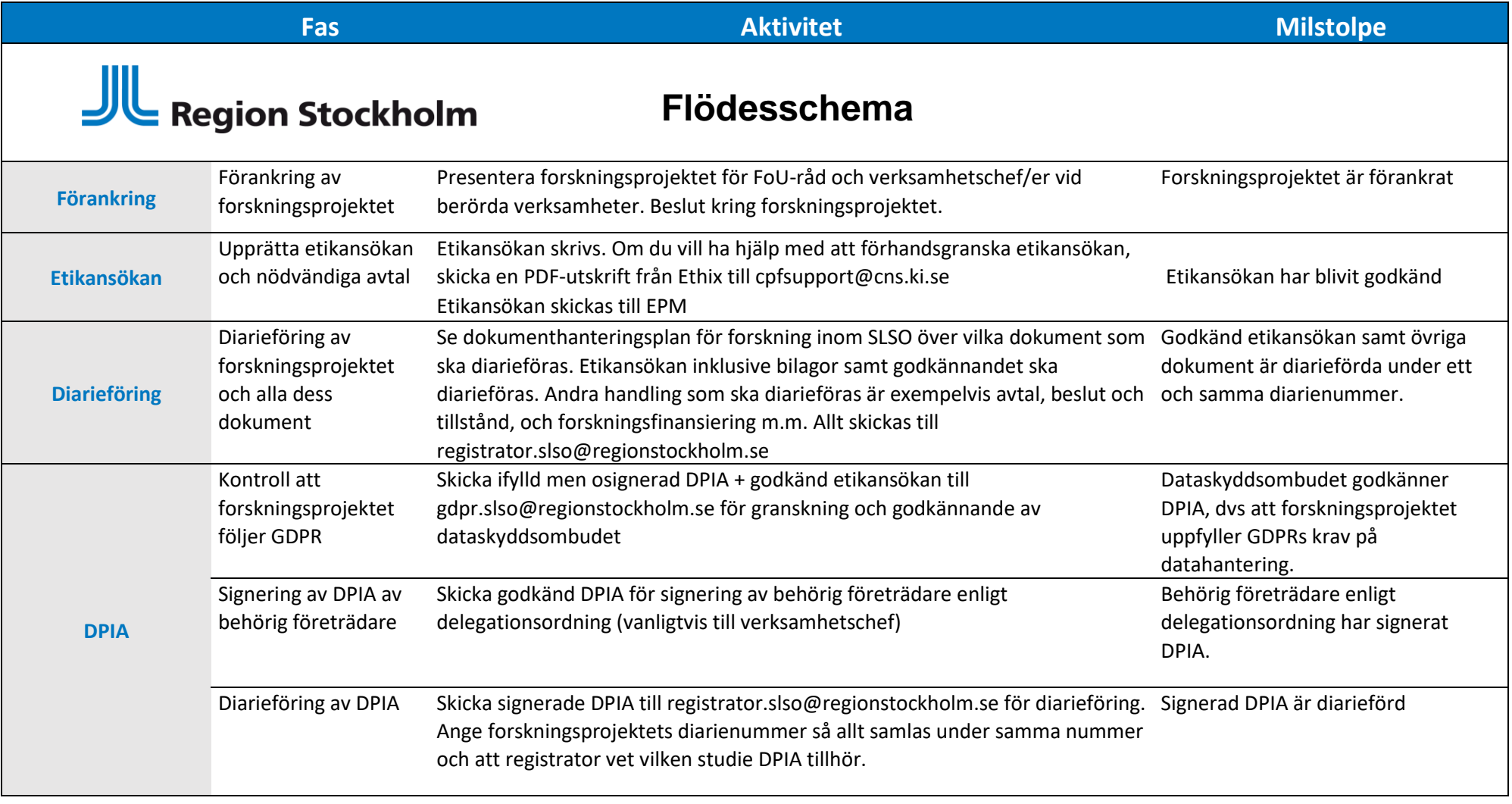

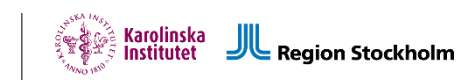

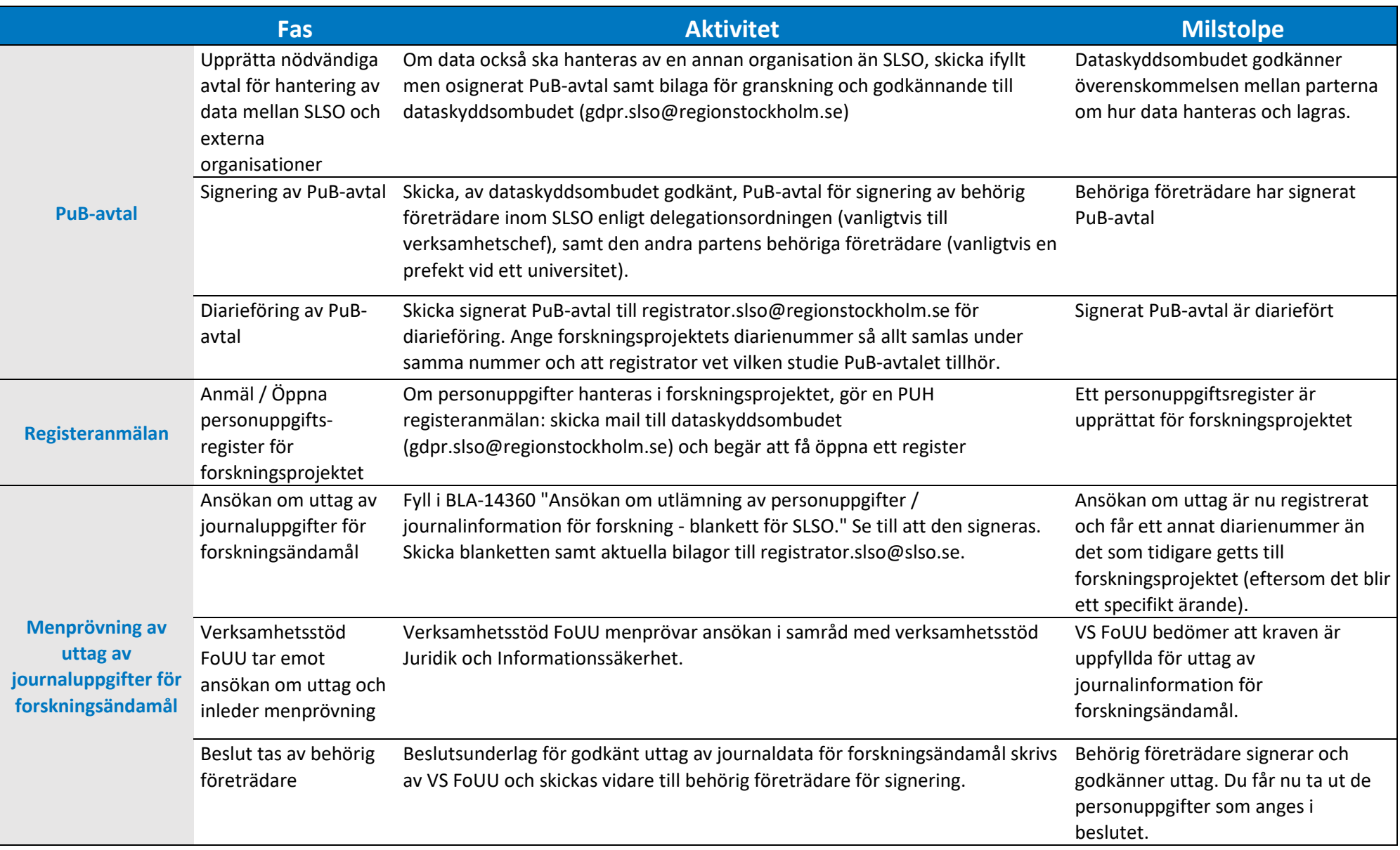

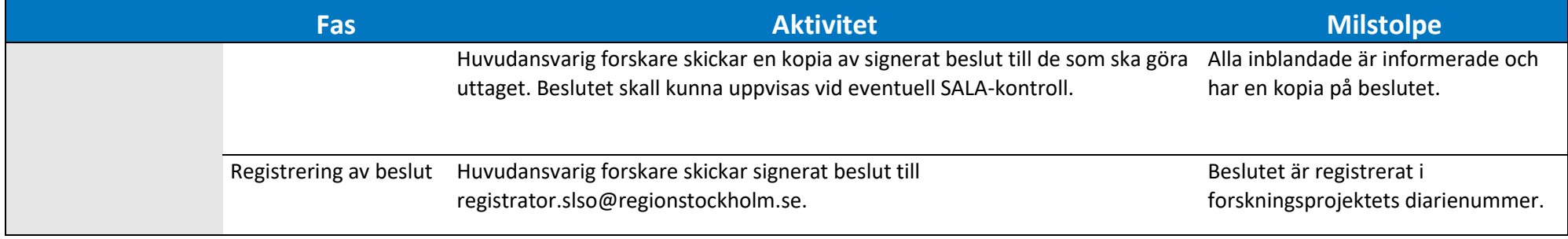

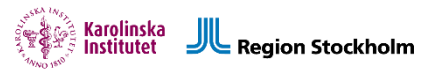

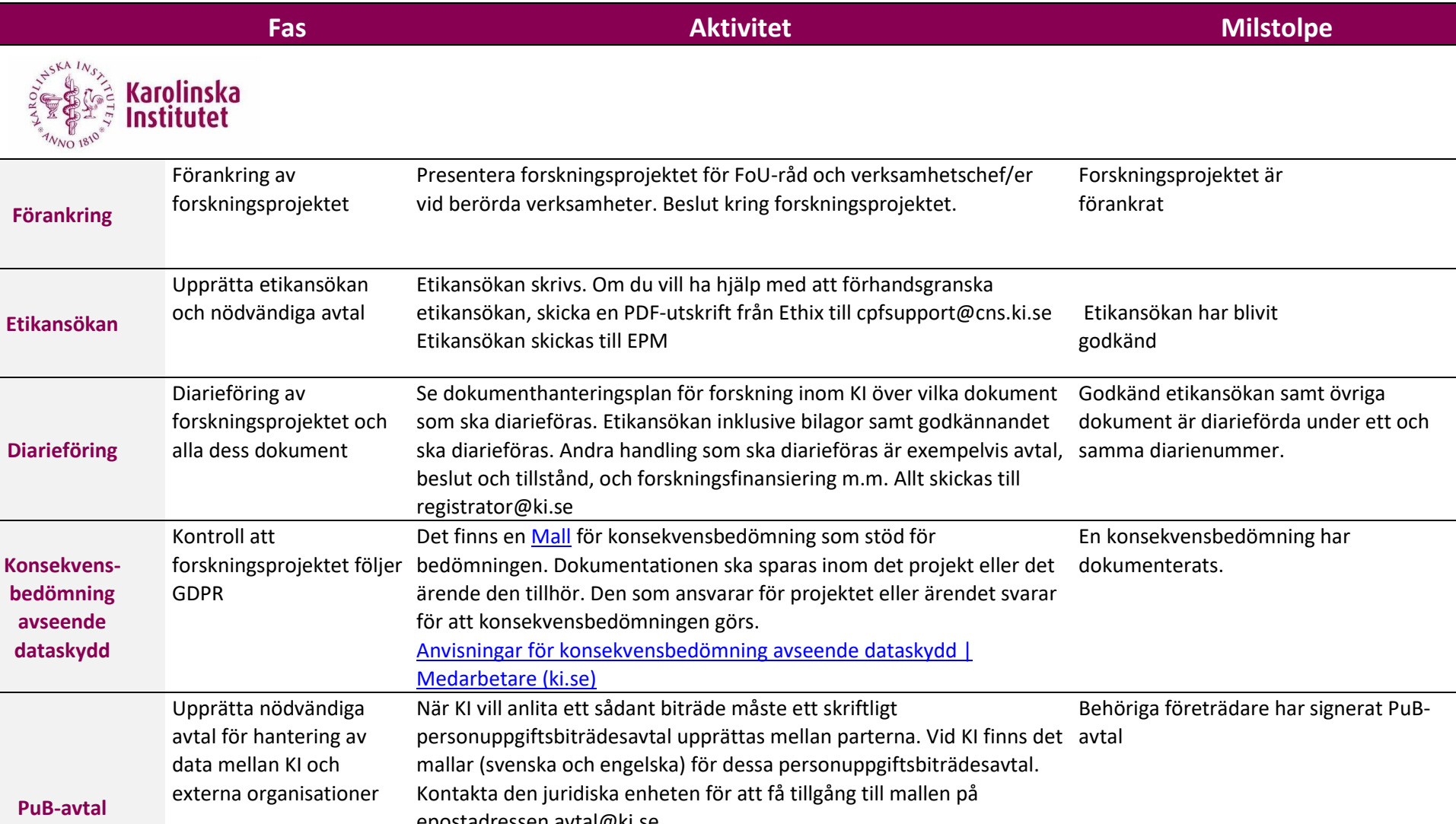

epostadressen avtal@ki.se Om KI behandlar personuppgifter som någon annan är personuppgiftsansvarig för är KI personuppgiftsbiträde. Då tecknar prefekt eller motsvarande detta avtal.

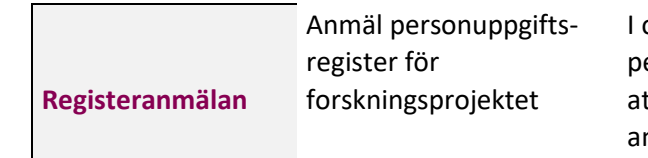

Karolinska<br>Institutet Region Stockholm

I och med GDPR behöver KI upprätta ett register över de personuppgiftsbehandlingar som sker vid KI. Detta arbete görs genom att anmäla personuppgiftsbehandlingar i ett formulär. Om du är ansvarig för en personuppgiftsbehandling ska denna anmälas. Länk till registeranmälan[: http://registeranmalan.ki.se/](http://registeranmalan.ki.se/)

Ett personuppgiftsregister är anmält för forskningsprojektet

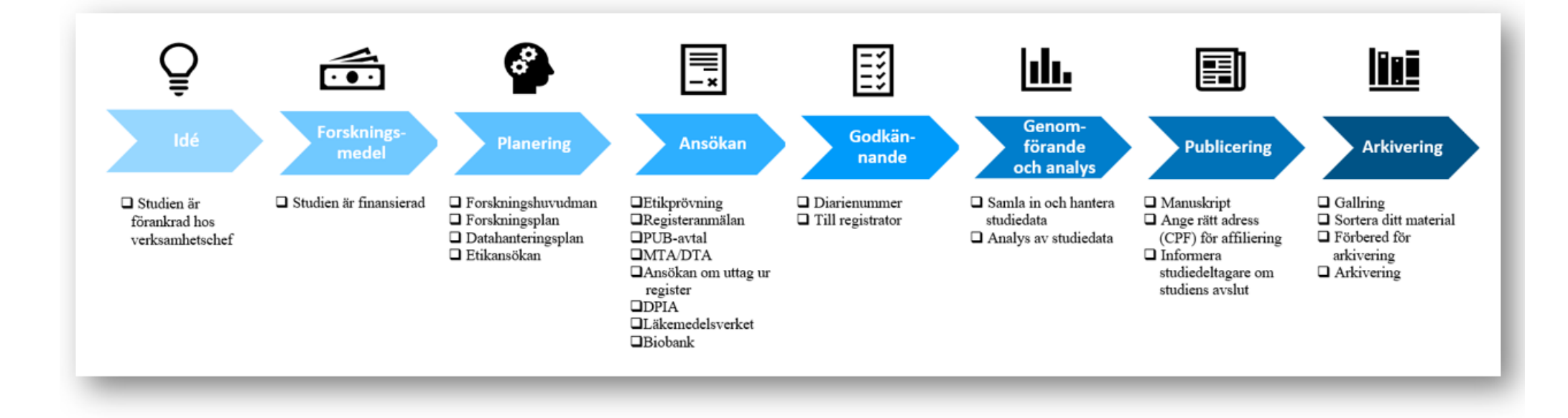